# **MINT Wahlpflichtfach BL/BS**

# **Modul «Rund um den Lärm»**

**Matthias von Arx, Daria Hollenstein, Hans-Jörg Stark und Thomas Gerzner Mitwirkung: Barbara Scheuner**

# **Dokumentation für die Lehrperson**

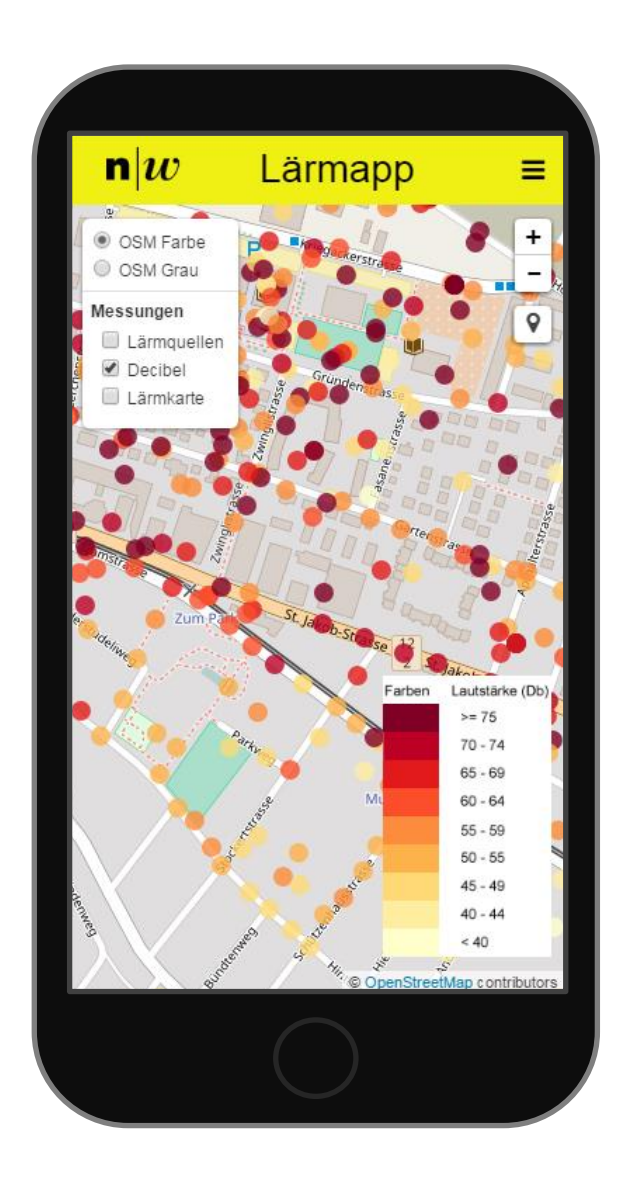

# **Vorwort**

Lärm betrifft uns alle. Wir sind ihm mehr oder weniger permanent in unterschiedlichem Masse ausgesetzt. Somit ist es wichtig, über Lärm Bescheid zu wissen.

Was ist Lärm? Was sind die Hauptlärmquellen? Welche Auswirkungen hat Lärm auf uns Menschen? Wie kann man Lärm messen? Wo ist es besonders lärmig …?

All diese Fragen werden in diesem Modul gestellt und auch beantwortet. Der Themenkreis eignet sich besonders gut für MINT, da die Beantwortung dieser Fragen viel mit Physik, Biologie/Medizin, Technik, Informatik, Mathematik und Gesellschaft zu tun hat. All diese fachlichen Bezüge werden in diesem Modul auch hergestellt. Ausgangspunkt bleibt aber immer der Lärm.

Im zentralen Element des Moduls (Kapitel 3) werden all diese Fragen und Aspekte rund um den Lärm intensiv mit der Lebenswelt der Jugendlichen verknüpft. Mit sehr einfachen Mitteln misst die Klasse Lärm und kartiert diesen. In diesen Lärmmessprojekten werden neben den fachlichen Kenntnissen insbesondere auch diverse naturwissenschaftlich-technische und überfachliche Kompetenzen gefördert.

# **Ablauf der Unterrichtseinheit, Infrastruktur, Leitfaden**

Die folgende Tabelle gibt Ihnen einen Überblick über die gesamte Unterrichtseinheit. Neben dem groben zeitlichen und inhaltlichen Ablauf wird auf die Dokumente hingewiesen, die Ihnen zur Verfügung stehen. Zudem wird auf besondere Material- oder Raumanforderungen hingewiesen, die für Sie in der langfristigen Planung von Bedeutung sein könnten.

Gewisse Unterrichtsteile sind fertig ausgearbeitet (mit Arbeitsblättern für die Lernenden, Powerpoint-Präsentationen etc.), andere sind offener gestaltet, und Sie können respektive müssen die Umsetzung den Bedürfnissen Ihrer Klasse anpassen.

Neben den Hinweisen zum Ablauf finden Sie in diesem Dokument auch methodisch-didaktische Hinweise und Anregungen, die die Umsetzung im Unterricht aus Sicht der Entwicklerinnen und Entwickler unterstützen und sich in einem Testlauf mit einer Schulklasse bewährt haben.

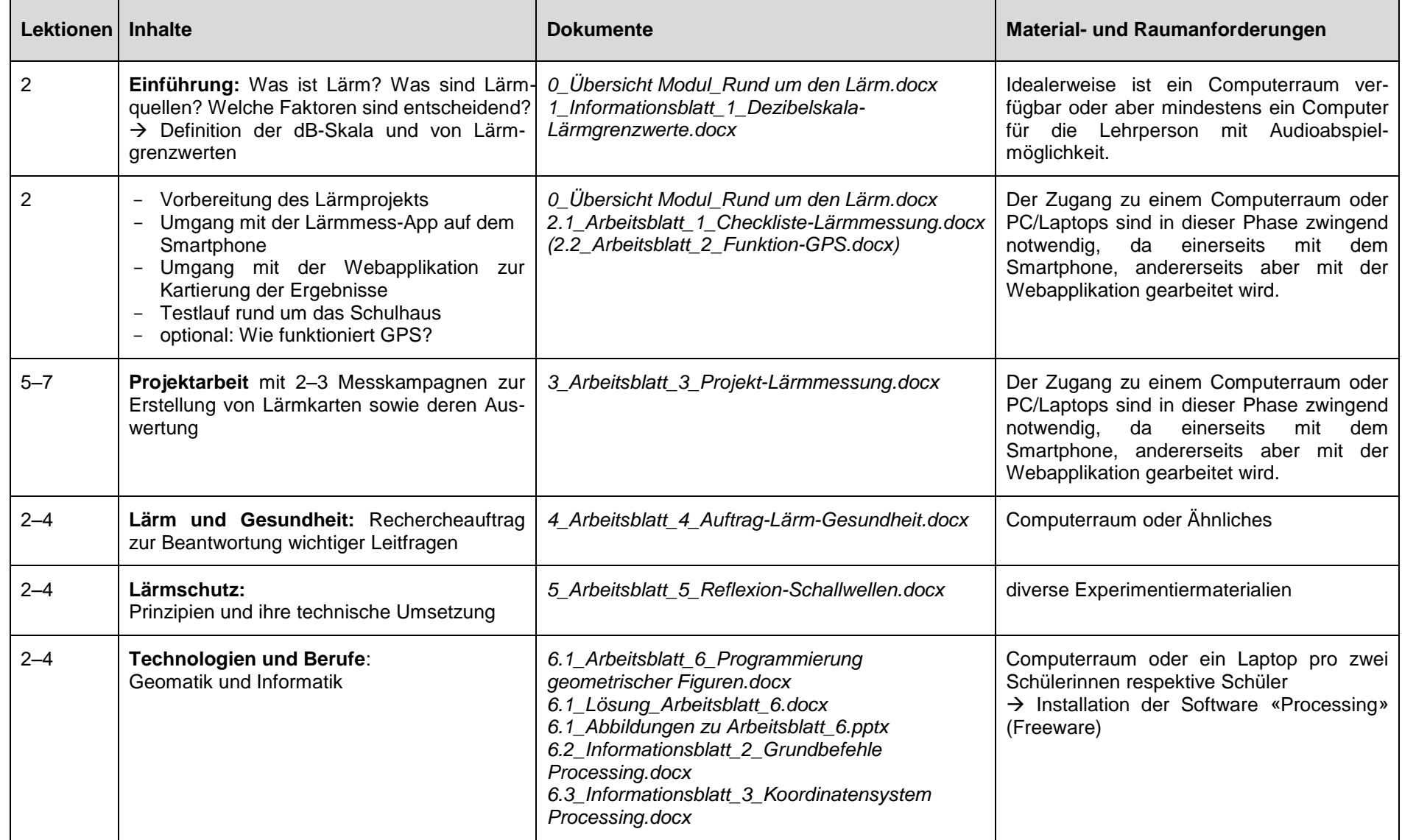

# **Vorbereitung**

## **Vor der Festlegung des Stundenplans**

- Computerraum für das Modul reservieren (ausser Sie haben flexibel einsetzbare Laptops, die Sie im Klassenraum während dieses Moduls verwenden können)

# **Ein bis zwei Monate vor Beginn des Moduls**

- Unterlagen durchschauen
- Gratis-App zur Lärmmessung auf dem eigenen Smartphone installieren und selber etwas Erfahrungen sammeln (siehe Kapitel 2)
- «Processing» (Freeware) auf Computern installieren (siehe Kapitel 6)
- eventuell Personen kontaktieren, um eine Exkursion zu planen (siehe Kapitel 5)

# **1. Einführung (ca. 2 Lektionen)**

#### **Raumanforderung**

- ideal: Computerraum oder je ein Laptop pro zwei bis drei Schülerinnen respektive Schüler
- mindestens: ein Computer für die Lehrperson, Beamer und die Möglichkeit, Audiodateien online abzuspielen

#### **Benötigtes Material und Unterlagen**

- Post-its und Stifte
- *1\_Informationsblatt\_1\_Dezibelskala-Lärmgrenzwerte.docx*

# **1.1 Lärminventar**

Es geht in diesem Teil darum, die Lernenden «abzuholen» und für das Thema zu sensibilisieren. Zu diesem Zweck erstellt die Klasse ihr «Lärminventar». Alle Schülerinnen und Schüler nennen Geräusche, Töne et cetera, die sie als Lärm wahrnehmen, und schreiben diese je auf einen Post-it-Zettel. Die Sammlung aller Post-its entspricht dem Lärminventar. Wenn Sie einen Computerraum zur Verfügung haben, können die Lernenden auch auf folgenden Websites ein wenig stöbern und sich weiter anregen lassen:

[www.laerm.ch](http://www.laerm.ch/) (insbesondere die Rubrik «Lärm & Ruhe») [www.aue.bs.ch/laerm/stadt-hoeren/so-klingt-basel.html](http://www.aue.bs.ch/laerm/stadt-hoeren/so-klingt-basel.html) [www.bafu.admin.ch/laerm/13599/index.html?lang=de](http://www.bafu.admin.ch/laerm/13599/index.html?lang=de) (Fachinformationen) [www.laermorama.ch](http://www.laermorama.ch/) <https://www.3sat.de/nano/flash/laerm/nano-laerm.html>

Danach kann das Lärminventar ergänzt und erweitert werden.

Es folgt nun eine Phase des Systematisierens. Das Ziel ist, dass die Jugendlichen erkennen, welches die **wichtigsten Lärmverursacher** sind (z. B. Verkehr, Baustellen), und dass bei der Frage «Lärm oder nicht?» verschiedene **Faktoren** eine Rolle spielen:

- **Lautstärke**
- **Situation/Kontext** (Tag oder Nacht, Büro oder Konzerthalle, Werkstatt oder Bibliothek, Arbeit oder Freizeit etc.)
- **Tonhöhe**
- **Informationsgehalt** (Die Störwirkung wird erhöht, wenn ein Geräusch erhöhte Aufmerksamkeit erzeugt, beispielsweise ein Gespräch vor dem eigenen Schlafzimmer.)

Diese Faktoren können sich aus dem Klassengespräch über die Beispiele im Lärminventar herauskristallisieren. Mögliche *Leitfragen* in diesem Gespräch sind:

*Was ist für dich Lärm und was nicht? Warum ist das so? Wovon hängt es ab, ob etwas als Lärm empfunden wird oder nicht? Empfindest du dieses Geräusch in jeder Situation als Lärm?*

Wenn Sie mit Post-its gearbeitet haben, können die Schülerinnen und Schüler die Beispiele des Lärminventars auch nach diesen (und weiteren Faktoren) gruppieren. Dabei fällt auf, dass nicht alle Jugendlichen ein Geräusch gleich einschätzen (**subjektive** Komponente). Es ist wichtig, die Jugendlichen auch darauf aufmerksam zu machen, dass sie sowohl **Lärm ausgesetzt** sind als auch **Lärm verursachen**! (Auch nach diesem Kriterium könnten die Beispiele gruppiert werden.)

Im Rahmen des Klassengesprächs sollten auch die Begriffe **Emission** und **Immission** eingeführt werden. Auch das kann mit den Beispielen aus dem Lärminventar schön veranschaulicht werden. Da, wo der Lärm entsteht (also z. B. bei einem Auto), spricht man von der Emissionsquelle oder schlicht Emission. Da, wo der Lärm einwirkt (also z. B. bei einem Menschen, der an einer Strasse steht), spricht man von Immission.

Als Übergang zum nächsten Teil können Sie die *Frage* aufwerfen, *ob alle der oben genannten Faktoren nur subjektiv erfahrbar sind*. Im folgenden Teil wird erklärt, dass sich die Lautstärke auch **objektiv** messen lässt.

Bevor Sie mit dem nächsten Teil beginnen, sollten Sie aber sicherstellen, dass die Schülerinnen und Schüler die wichtigsten Erkenntnisse der vorangegangenen Besprechung in irgendeiner Form schriftlich festhalten.

# **1.2 Die Dezibelskala (dB-Skala)**

Die Klasse arbeitet *Informationsblatt\_1* durch. Unterstützen Sie eher leseschwache Jugendliche zum Beispiel mithilfe von Leit- oder Kontrollfragen oder indem Sie den Lese- und Verarbeitungsprozess strukturieren (falls Sie das interessiert, finden Sie Ideen, Tipps und Anleitung dazu in der Broschüre «Sprachbewusst unterrichten» unter [www.fhnw.ch/ph/zntd/downloads\)](http://www.fhnw.ch/ph/zntd/downloads). Unabhängig von der Leistungsstärke Ihrer Klasse sollten Sie durch eine (kurze) Nachbesprechung sicherstellen, dass alle Schülerinnen und Schüler das Wichtigste verstanden haben.

### **Fachlicher Hinweis für Sie als Lehrperson**

Da der hörbare Schalldruckbereich so gross ist, wird zur Angabe der Tonstärke sein Schalldruck *p* mit dem Schalldruck *p<sup>0</sup>* eines gerade noch wahrnehmbaren Tons bei 1'000 Hz verglichen. Der dekadische Logarithmus (Zehnerlogarithmus) dieses Quotienten ist der entscheidende Term in der Berechnung des Pegels:

Schallpegel L = 20 
$$
\log_{10} \left( \frac{p}{p_0} \right)
$$

Der Faktor 20 berücksichtigt die Tatsache, dass die Hörschwelle beim Menschen bei 20 Mikropascal [*µ*Pa] liegt. Auf diese Weise kommt der Nullpunkt der dB-Skala genau auf der Hörschwelle zu liegen. Die resultierende Grösse nennt man Schalldruckpegel oder Schallpegel [L]. Die Massangabe erfolgt in Dezibel [dB].

### **Differenzierungsmöglichkeiten**

An dieser Stelle gibt es mehrere Ergänzungs- oder Vertiefungsmöglichkeiten (je nach Leistungszug beziehungsweise Heterogenität der Klasse):

- Sie können das Druckkonzept (Druck = Kraft/Fläche) wiederholen (gemäss gängigen Lehrmitteln).
- Wenn Sie eine Affinität zur Mathematik haben und eine P-Klasse unterrichten, können Sie eine erste, kurze Einführung in den Logarithmus beziehungsweise die Exponentialfunktion

machen. Es geht dabei nicht um eine Einführung mit voller mathematischer Strenge, sondern eher um eine erste Annäherung.

- Zur Veranschaulichung der dB-Skala können die Lernenden auch einige Berechnungen der folgenden Art vornehmen: Wie gross ist der Schallpegel [dB], wenn der Schalldruck eines Geräuschs 1'000-mal (oder 1'000'000-mal) grösser ist als bei der Hörschwelle? Antwort:  $20*log(1°000) = 20*3 = 60$  (oder  $20*log(1°000°000) = 20*6 = 120$ ).

#### **WICHTIGER HINWEIS!**

#### **Hausaufgabe für die nächste MINT-Lektion**

Die Schülerinnen und Schüler erhalten den Auftrag, zu Hause auf ihrem Smartphone eine der folgenden Gratis-Apps herunterzuladen:

iPhone: Decibel 10th

Android: Sound Meter

Man findet die Links zum Download dieser Apps auch direkt unter: [www.fhnw.ch/laermapp](http://www.fhnw.ch/laermapp) (in der Rubrik «Hilfe»). Nicht alle Jugendlichen müssen ein Smartphone besitzen. Es reicht, wenn ab der nächsten Lektion pro zwei bis drei Lernende ein Smartphone mit installierter App vorhanden ist.

# **2. Vorbereitung des Lärmprojekts (2 Lektionen)**

#### **Raumanforderung**

- Computerraum oder je ein Laptop pro zwei bis drei Schülerinnen respektive Schüler
- Smartphones der Jugendlichen mit installierter Lärmmess-App

#### **Benötigtes Material und Unterlagen**

- *2.1\_Arbeitsblatt\_1\_Checkliste-Lärmmessung.docx*

Weisen Sie die Schülerinnen und Schüler auf die Nutzungsbedingungen des Smartphones im Kontext dieses Unterrichtsmoduls hin. (Ein entsprechender Hinweis ist auch auf *Arbeitsblatt\_1* platziert.)

# **2.1 Lärmmessung mit dem Smartphone**

Die Schülerinnen und Schüler erhalten die Gelegenheit, sich im Schulzimmer mit der Bedienung der Lärmmess-App auf ihrem Smartphone vertraut zu machen. Das kann durchaus auch etwas spielerisch sein. Zum Beispiel:

- Messung des Schallpegels im Schulzimmer bei Normalbetrieb
- Messung des Schallpegels im Schulzimmer, wenn eine Person spricht
- Messung des minimalen Schallpegels, den die Klasse hinkriegt (Wie ruhig können die Schülerinnen und Schüler sein?)
- Messung des maximalen Schallpegels, den die Klasse hinkriegt (Dies empfiehlt sich nicht bei jeder Klasse, kann aber auch einmal lustig sein.)

Die Jugendlichen verstehen, dass sie in der Folge immer mit dem **Durchschnittswert** arbeiten werden, der über eine Messdauer von **20 bis 30 Sekunden** ermittelt wird. Für die Beurteilung von Lärmbelastungen sind solche Durchschnittswerte entscheidend und nicht etwa zufällige, kurzzeitige Spitzen, die eher untypisch sein können.

# **2.2 Hochladen der Messdaten mittels Webapplikation**

*Arbeitsblatt\_1* erklärt den Vorgang. Sie können grundsätzlich auf zwei Arten vorgehen; die empfohlene Variante ist Variante A.

### **Variante A (Hochladen der Messdaten via PC/Laptop im Schulzimmer)**

Spielen Sie den Vorgang ein- oder zweimal mittels PC und Beamer im Schulzimmer durch, sodass alle Jugendlichen den Prozess nachvollziehen können.

Wenn Sie mögen, können Sie auch einmal das direkte Hochladen der Daten direkt von Ihrem Smartphone aus zeigen.

### **Variante B (direktes Hochladen der Daten vom Smartphone mit eingeschalteter Ortungsfunktion)**

Diese Methode ist auf *Arbeitsblatt\_1* auch erwähnt, wird aber nicht als Standardvariante vorgeschlagen. Grund: Dazu müssten die Jugendlichen ein Abonnement haben, das den Datentransfer von überall her erlaubt, ohne Kosten zu generieren. Das kann nicht vorausgesetzt werden (ist aber auch nicht notwendig).

#### **WICHTIGER HINWEIS!**

**Sie müssen auf** *Arbeitsblatt\_1* **den Kartenausschnitt auf der Rückseite austauschen!** Dazu öffnen Sie die Webapplikation in einem Browser [\(www.fhnw.ch/laermapp\)](http://www.fhnw.ch/laermapp) und zoomen so in die Karte hinein, dass Ihr Schulhaus und einige umliegende Strassen gut zu erkennen sind. Mittels Rechtsklick und «ctrl-C» kopieren Sie den entsprechenden Ausschnitt (eine sogenannte Kachel) in die Zwischenablage und fügen den Ausschnitt dann auf Seite 2 im Dokument *Arbeitsblatt\_1* ein (beziehungsweise Sie ersetzen das bestehende Bild). Es ist gut möglich, dass Sie diesen Vorgang mit zwei, drei oder vier Bildkacheln aus der Karte in der Webapplikation wiederholen müssen, um den idealen Bildausschnitt für Ihr Schulhaus zusammenzusetzen. (In der aktuellen Version des Dokuments besteht der Kartenausschnitt rund um das Schulhaus Frenke in Liestal aus zwei zusammengesetzten Kacheln. Sie erkennen dies, wenn Sie das Bild anklicken und die Gruppierung aufheben.)

# **2.3 Kleines Testprojekt**

Die Klasse ist nun bereit zur Durchführung eines kleinen Testprojekts rund um das Schulhaus.

#### **Ziel**

Die Klasse spielt im kleinen Rahmen den gesamten Ablauf einer Messkampagne in unmittelbarer Schulhausnähe durch. Im Vordergrund stehen der reibungslose Ablauf und die Bedienung der App sowie der Webapplikation. Die inhaltliche Relevanz steht noch nicht im Zentrum. Dies folgt dann im eigentlichen Projekt (Kapitel 3).

#### **Ablauf**

- 1. Sie formulieren den Auftrag an die Klasse (z. B. Erfassung des Lärms in den Strassen x, y und z rund um das Schulhaus).
- 2. Die Schülerinnen und Schüler teilen die einzelnen Strassen (oder Strassenabschnitte) untereinander auf, sodass jede Schülergruppe (bestehend aus zwei bis drei Personen) weiss, in welchem Strassenabschnitt sie an einer Serie von Messpunkten je eine Lärmmessung (gemäss *Arbeitsblatt\_1*) durchführen muss.
- 3. Sie legen den Zeitpunkt fest, wann alle Lernenden wieder zurück im Schulzimmer sein müssen.
- 4. Zurück im Schulzimmer, laden die Gruppen die Messwerte, die sie auf den Seiten zwei und drei von *Arbeitsblatt\_1* festgehalten haben, unter [www.fhnw.ch/laermapp](http://www.fhnw.ch/laermapp) hoch. Das Hochladen ist eigentlich selbsterklärend (funktioniert analog zum Hochladen direkt vom Smartphone aus).
- 5. Sie sollten nun noch etwas Zeit haben, um mit Ihren Schülerinnen und Schülern die entstandene Karte mit allen Messpunkten zu betrachten, zu beschreiben, zu verstehen (lesen zu können) und zu interpretieren. Nutzen Sie dazu auch die unterschiedlichen **Filteroptionen**. Um die Lärmkarte darzustellen, wechseln Sie nach dem Hochladen der Daten durch Klick auf den Begriff «Lärmapp» im gelben Balken in den Ansichtsmodus, in dem die erfassten Messwerte angezeigt werden. Je nachdem, wie viel Zeit Ihnen in der aktuellen Doppellektion bleibt, können Sie das mehr oder weniger ausführlich machen. *Fragen*, die die Jugendlichen nachher beantworten können sollten, sind etwa:

*Was bedeuten die farbigen Flecken? Welche Bedeutung hat welche Farbe? Wo genau liegt die Strasse x? Welches Gebäude ist unser Schulhaus?*

*Welche anderen Gebäude oder besonderen Orte könnt ihr auf der Karte identifizieren? An welchen Orten auf unserer Karte ist es besonders lärmig? Wo ist es besonders ruhig? Woran könnte das liegen?*

# **2.4 Die Funktionsweise von GPS (optional)**

Falls Sie und Ihre Klasse Lust, Zeit und Interesse haben, könnte an dieser Stelle auch die Funktionsweise von GPS thematisiert werden. Sie benötigen dazu:

- drei kleine Gewichte
- drei Aufhängepunkte (nicht auf einer Geraden liegend)
- drei unterschiedlich lange (zu den vorhandenen Aufhängepunkten passende) Schnüre
- *2.2\_Arbeitsblatt\_2\_Funktion-GPS.docx*

#### **Ablauf und Durchführung eines Analogie-Experiments**

**1) Hängen Sie eines der Gewichte mit einem Stück Schnur an einem Aufhängepunkt auf.** Die Lernenden sollen sich vorstellen, das Gewicht stehe für einen GPS-Empfänger (beziehungsweise für einen Menschen, der seine Position ermitteln möchte) und der Aufhängepunkt für einen Satelliten des GPS.

**Frage 1:** Wie kann der Mensch seinen Abstand zum Satelliten bestimmen?

**Antwort:** Durch Messung der Zeit, die ein Signal braucht (Analogie 1: Ganz ähnlich wie bei einem Echo kann aufgrund der Zeit, die verstreicht, die Distanz ermittelt werden. Analogie 2: Bei einem Gewitter kann aufgrund der Zeit bis zum Eintreffen des Donners die Distanz ermittelt werden.)

**Frage 2:** Kennt der Mensch nun seine genaue Position im Raum?

**Antwort:** Nein! Er weiss nur, wie weit er vom Satelliten entfernt ist. Dies gilt aber für alle Punkte, die sich auf einer Kugelfläche um den Satelliten herum befinden. Sie können dies im Modellversuch gut zeigen. Lassen Sie dies auch die Schülerinnen und Schüler ausprobieren. Das Gewicht an der Schnur kann ganz viele Positionen einnehmen, ohne den Abstand vom Aufhängepunkt zu verändern.

**2) Hängen Sie die zwei weiteren Gewichte an die zwei noch freien Aufhängepunkte, und lassen Sie sie senkrecht nach unten hängen.** (Verwenden Sie dazu nicht genau die gleichen Schnurlängen wie beim ersten Gewicht. Die Unterschiede in der Schnurlänge sollten aber auch nicht zu gross sein.)

**Frage 3:** Gibt es einen Punkt in unserem Schulzimmer, der genau die drei Abstände zu den drei Aufhängungen hat, die durch die Schnurlängen gegeben sind? Die Schülerinnen und Schüler sollen so lange ausprobieren, bis sie den Punkt gefunden haben. Es handelt sich dabei um den Punkt, an dem alle drei Gewichte (beziehungsweise Schnurenden) zusammenkommen.

**Antwort:** Ja! Und zwar genau einen! Auf GPS übertragen heisst dies: Wenn ein GPS-Empfänger die Distanz zu drei unterschiedlichen Satelliten misst, kann daraus eindeutig auf einen Punkt im Raum geschlossen werden. Oder etwas einfacher gesagt: Wenn man zu drei Satelliten die Distanz ermittelt, kann man daraus eindeutig schliessen, wo man sich befindet. Das GPS macht dies mithilfe von Berechnungen, die genau dem entsprechen, was die Schülerinnen und Schüler mit den Gewichten an den Schnüren gemacht haben: Das System sucht den «gemeinsamen Punkt».

Sie können das Ganze ruhig mehrmals durchführen und die Schülerinnen und Schüler mehrfach ausprobieren lassen. Sie werden nur einen «gemeinsamen Punkt» finden. Wenn Sie oder die Schülerinnen respektive Schüler neue Schnurlängen wählen, findet man wieder nur einen «gemeinsamen Punkt», allerdings einen anderen als bei der vorangehenden Durchführung. Es lohnt sich, da etwas Zeit zu investieren, bis der Sachverhalt den Lernenden vollkommen klar ist: Aus drei Abständen zu drei unterschiedlichen Satelliten lässt sich immer eindeutig die Position ermitteln.

– Et voilà: Das ist die Basis von GPS, und mehr müssen die Schülerinnen und Schüler darüber auch nicht wissen. (Wenn man den Sachverhalt noch etwas genauer betrachtet, stimmt die Antwort so nicht mehr. Mehr dazu bei den Zusatzbemerkungen und bei den Antworten zu den Knobelaufgaben.)

#### **Arbeitsblatt\_2**

Teilen Sie nun den Schülerinnen und Schülern *Arbeitsblatt\_2* aus, wo diese Tatsache noch einmal schriftlich und bildlich festgehalten wird.

#### **Zusatzbemerkungen**

- Wenn man sich in einem Gebäude befindet, ist die «Sicht» auf viele Satelliten eingeschränkt, weshalb ein GPS üblicherweise innerhalb eines Gebäudes unzureichend oder gar nicht funktioniert.
- Damit ein solches System voll funktionsfähig ist, braucht es viele Satelliten (bei GPS sind es 24). Dies deshalb, weil jederzeit und überall auf der Erde mindestens drei Satelliten «sichtbar» sein müssen. Die folgende Animation veranschaulicht das sehr schön: http://upload.wikimedia.org/wikipedia/commons/9/9c/ConstellationGPS.gif
- Die Auflösung von GPS für kommerzielle Anwendungen beträgt 5 bis 20 Meter. Grundsätzlich ist die Auflösung bei allen solchen Systemen durch die Präzision der Zeitmessung limitiert. Je genauer die Zeitmessung (Synchronisation), desto genauere Ortsbestimmungen sind möglich. Um überhaupt ein funktionsfähiges System zu haben, braucht es sehr präzise Uhren, sogenannte Atomuhren.

#### **Antworten zu den Knobelaufgaben**

- a) Jedes GPS-Gerät müsste die exakte Uhrzeit kennen (also eine Atomuhr beinhalten). Dies ist natürlich völlig unrealistisch. Deshalb braucht es eine andere Lösung.
- b) Die Lösung besteht darin, dass das GPS-Gerät **mindestens vier Satelliten** (die ja alle eine Atomuhr beinhalten) «sehen» muss. Dann kann, etwas vereinfacht gesagt, ein Satellit als Referenzuhr verwendet werden (oder mathematisch gesprochen: Die Zeit ist eine weitere, vierte Unbekannte. Mit vier Satelliten kann aber ein Gleichungssystem mit vier Unbekannten gelöst werden). So brauchen die GPS-Geräte keine eigene Atomuhr mehr. Aber es braucht für die Positionsbestimmung vier Satelliten.

# **3. Projekt Lärmmessung (5–7 Lektionen)**

#### **Raumanforderung:**

- Computerraum oder je ein Laptop pro zwei bis drei Schülerinnen respektive Schüler
- Smartphones der Jugendlichen mit installierter Lärmmess-App

#### **Benötigtes Material und Unterlagen:**

- *3\_Arbeitsblatt\_3\_Projekt-Lärmmessung.docx* (in mehrfacher Ausführung)

#### **Lernziele**

Die Lernenden …

- entwickeln, angeleitet durch die Lehrperson, Fragestellungen für das folgende Projekt.
- planen eigenständig eine Messkampagne zur Erhebung von Lärmdaten.
- führen die Messkampagne eigenständig durch.
- generieren mithilfe der Webapplikation Lärmkarten.
- werten die Ergebnisse mithilfe der Webapplikation aus.
- ... präsentieren ihre Ergebnisse.
- überprüfen die Zielerreichung (Beantwortung der Fragestellung).
- ... reflektieren die Ergebnisse und passen die Fragestellung für eine zweite Messkampagne an (im Sinne einer Präzisierung oder Erweiterung).
- sind in der Lage, das zur Verfügung stehende Zeitbudget gut zu verwalten.

# **3.1 Planungs- und Konzeptphase mit anschliessender Messkampagne (2 Lektionen)**

Es geht in dieser ersten Phase darum, dass die Schülerinnen und Schüler interessante **Fragestellungen entwickeln,** die mithilfe der Lärmmess-App und der Webapplikation bearbeitet und beantwortet werden können. Dabei müssen die Lernenden auf das Wissen aus den vorangegangenen Lektionen aufbauen. Bei jeder Fragestellung **muss immer gedanklich mitgeplant werden, wie eine Umsetzung aussehen könnte.** Dabei müssen die Rahmenbedingungen (verfügbare Messgeräte, verfügbare Zeit, Funktionen der Webapplikation etc.) von Anfang an mitberücksichtigt werden. Deshalb ist die **Konzeptphase** schwierig und bereitet vielen Schülerinnen und Schülern Schwierigkeiten. Sie als Lehrperson können dem begegnen, indem Sie die Prozesse im ersten Durchlauf (3.1) gut strukturieren und steuern. Zu diesem Zweck kann das mitgelieferte *Arbeitsblatt\_3* hilfreich sein.

### **Möglicher Ablauf**

- 1) Führen Sie die Klasse kurz in die Aufgabe dieser Doppellektion ein.
- 2) Teilen Sie *Arbeitsblatt\_3* ein erstes Mal aus. Am besten bearbeiten die Schülerinnen und Schüler das Blatt in Kleingruppen. Jede Gruppe soll zwei Fragestellungen aufschreiben (wortwörtlich!) und zu jeder Fragestellung überlegen, was man genau messen müsste (wann, wo, wie etc.).
- 3) Gehen Sie mit der Klasse in einen Austausch über die ersten Ideen. (Welche sind gut, welche weniger? Warum?)
- 4) Teilen Sie ein neues (leeres) *Arbeitsblatt\_3* aus. Jede Gruppe konzentriert sich jetzt auf eine Fragestellung und arbeitet einen präzisen Plan aus, wie die Messkampagne genau aussehen soll.

- 5) Tauschen Sie sich mit den Schülerinnen und Schülerin im Plenum aus, und wählen Sie gemeinsam die interessanteste Fragestellung aus.
- 6) Die ganze Klasse plant nun die Messkampagne fertig, damit diese in der restlichen Zeit der laufenden Doppellektion (oder als Hausaufgabe bis zum nächsten Mal) ausgeführt werden kann. Damit die Messkampagne funktioniert, müssen Sie als Lehrperson sicherstellen, dass der genaue Messplan inklusive Aufteilung der Messabschnitte unter den Lernenden schriftlich festgehalten und allen Jugendlichen bekannt ist, bevor sie ausschwärmen und mit den Messungen beginnen.

### **WICHTIGER HINWEIS!**

**Sie müssen auf** *Arbeitsblatt\_3* **den Kartenausschnitt auf der Rückseite austauschen.** Gehen Sie dazu vor wie in *Arbeitsblatt\_1* beschrieben. Für dieses Arbeitsblatt ist es sinnvoll, den Kartenausschnitt etwas grösser zu wählen (ganzes Dorf oder grösseres Quartier).

#### **Zusatzbemerkung**

Ein paar Ideen möglicher Fragestellungen:

- Welche Strassen sind eher laut oder eher ruhig? (Wie gross sind die Unterschiede?)
- Welchen Einfluss haben Lärmschutzwände?
- Wo liegen die ruhigsten Orte in unserem Quartier/in unserem Dorf/in unserer Stadt?
- Wie lärmig sind Baustellen?
- Wie nimmt die Lärmbelastung mit zunehmender Entfernung ab?
- Wie laut ist der Strassenlärm entlang einer Strasse, direkt am Strassenrand und im Vergleich dazu im Inneren der anliegenden Häuser?
- Wie laut ist es entlang einer Bahnlinie an unterschiedlichen Stellen im Moment einer Zugdurchfahrt?
- Wie machen sich Unterschiede zwischen Tag und Nacht bemerkbar?

Am interessantesten sind immer Fragestellungen, die aus der Klasse hervorgegangen sind und von lokalem Interesse sind. Dennoch ist zu bedenken, dass es den Jugendlichen manchmal schwerfällt, sinnvolle Fragestellungen zu entwickeln. Entweder sind die Fragen zu einfach (durch eine oder wenige punktuelle Messungen zu beantworten) oder dann auch wieder zu komplex. Im Zusammenhang mit der Webapplikation (Darstellung in Karten) sind vor allem Fragen von Interesse, die durch Lärmübersichten («Lärmkarten») über mittelgrosse Areale sinnvoll beantwortet werden können. Das «Fragen» und das «Untersuchen» sowie das «Planen» und das «Umsetzen» von Untersuchungen und Experimenten sind aber zentrale Kompetenzaspekte, die gemäss Lehrplan 21 gefördert werden sollen. Hier haben die Jugendlichen Gelegenheit dazu. Geben Sie diesen Prozessen in dieser Unterrichtssequenz das nötige Gewicht, indem Sie aufgeworfene Fragestellungen und Durchführungspläne diskutieren und reflektieren lassen, bis eine für alle überzeugende Lösung gefunden und dann auch umgesetzt werden kann.

# **3.2 Darstellung und Analyse der entstandenen Karte sowie Planung einer zweiten Messkampagne (2 Lektionen)**

Sobald die Schülerinnen und Schüler ihre Messdaten hochgeladen haben, kann die Karte dargestellt werden und die Arbeit mit der Karte beginnen.

Natürlich geht es dabei letztlich darum, zu überprüfen, ob die Fragestellung mithilfe der Karte und der Messdaten beantwortet werden kann. Auf dem Weg dazu müssen aber verschiedene **Teilziele** erreicht werden:

- Orientierung auf der Karte
- Beschreibung der Karte
- Erkennen von Mustern oder Besonderheiten
- Interpretation der Karte beziehungsweise von beobachteten Mustern oder Besonderheiten

Darüber hinaus soll aber auch der durchlaufene **Prozess kritisch reflektiert** werden:

- Sind alle notwendigen Testpunkte vorhanden?
- Hat man an den richtigen Orten gemessen?
- Liegen die Messpunkte genügend dicht?
- Können unerwartete Ergebnisse erklärt werden (z. B. dank der Notizen auf dem Protokollblatt)?
- Hätte man an weiteren Stellen messen müssen?

Unter Umständen bietet sich auch ein **Vergleich mit den Lärmgrenzwerten** (siehe *Informationsblatt\_1*) an. Wo sind die gemessenen Werte deutlich höher? Allerdings muss man damit auch vorsichtig sein, da die Grenzwerte für das Gebäudeinnere gelten und weil die Messgenauigkeit der verwendeten Apps auf den Smartphones nicht sehr hoch ist. Die entsprechenden Fachstellen arbeiten da mit deutlich genaueren, geeichten Messgeräten.

Es ist sehr empfehlenswert, die Klasse auf der Karte und in den Messdaten auf ihren Protokollen auch **nach weiteren Auffälligkeiten und Besonderheiten suchen** zu lassen. Es ist gut möglich, dass jemandem etwas Unerwartetes auffällt. Vielleicht ergibt sich daraus eine neue oder erweiterte Fragestellung für eine zweite Messkampagne.

#### **Planung und Durchführung einer zweiten Messkampagne**

Wenn sich die Beschreibung, Analyse, Interpretation und Reflexion der erstellten Karte erschöpft haben, soll die Klasse entweder

- a) die Fragestellung der ersten Messkampagne präzisieren oder adaptieren und eine dazu passende zweite Messkampagne planen oder
- b) eine neue Fragestellung (die sich eventuell aus der erhaltenen Karte ergeben hat) identifizieren und dazu eine Messkampagne planen.

Der Planungsprozess läuft analog zur ersten Messkampagne mit einem neuen, leeren *Arbeitsblatt\_3*. Je nach Erfolg der ersten Messkampagne können Sie die Klasse relativ selbstständig planen lassen oder müssen mehr oder weniger stark strukturierend eingreifen. Wenn präzise Fragestellung, genauer Messplan und Gruppenaufteilung geklärt und für alle festgehalten sind, kann die Klasse die Messkampagne durchführen (je nach verfügbarer Zeit noch in dieser Doppellektion oder dann als Hausaufgabe).

#### **Bemerkungen**

- **Das zweimalige Durchlaufen dieses Prozesses** (Fragestellung entwickeln, Messung planen, Messung durchführen, Auswertung, kritische Reflexion, Weiterentwicklung) ist sehr gewinnbringend. Er trägt nicht nur zur **Förderung einer Vielzahl von Kompetenzen** bei, die gemäss Lehrplan 21 für den Bereich «Natur und Technik» bedeutsam sind, sondern entspricht auch ziemlich genau der Entwicklungslogik, die **für Forschungs- und Entwicklungsarbeiten im Bereich «Technik» charakteristisch** sind. Die Durchführung einer Messung oder die Konstruktion eines technischen Geräts oder Objekts funktioniert (fast) nie auf Anhieb wunschgemäss. Vielleicht ist eine Messung oder eine Mess-Serie erst nach 5, 10 oder 20 Anläufen optimal. Es ist absolut normal, dass so etwas **mehrfach wiederholt und dabei optimiert wird** (etwas, das die Jugendlichen auf ihrem weiteren Bildungsweg sowie im Arbeitsleben auch erfahren werden).

- Wenn Sie wollen, können Sie für den zweiten Durchlauf auch eine **Beurteilung** anstreben, indem Sie die Klasse in Gruppen die präzise Fragestellung festhalten und dazu einen möglichst ausgegorenen Messplan entwickeln lassen. Beides, **Fragestellung und Messplan,** können Sie dann hinsichtlich Kriterien wie Präzision, Angemessenheit, Passung, Durchführbarkeit et cetera beurteilen.

# **3.3 Abschluss oder weitere Messkampagne (1–3 Lektionen)**

Ob Sie nach der Auswertung der zweiten Messkampagne (anlog zu oben) noch eine dritte Messkampagne starten wollen, entscheiden Sie am besten selbst. Wenn die Klasse intensiv an Verbesserungsmöglichkeiten ihrer Messplanung arbeitet, um eventuell noch eine etwas kniffligere Frage bearbeiten oder die bestehende Frage noch genauer beantworten zu können, ist eine dritte Messkampagne sicher sinnvoll. Wenn die Klasse eine dritte Messkampagne als simple Wiederholung auffassen würde, ergibt es kaum Sinn.

#### **Bemerkung vor dem Übergang zu den Teilen 4 bis 6:**

**Die folgenden drei Unterrichtsteile können in beliebiger Reihenfolge absolviert werden. Zudem können Sie je nach Interessen und eventuell Leistungszugdifferenzierung unterschiedliche Schwerpunkte setzen oder Gewichtungen vornehmen.** 

# **4. Lärm und Gesundheit (2–4 Lektionen)**

#### **Raumanforderung:**

- Computerraum oder je ein Laptop pro zwei bis drei Schülerinnen respektive Schüler
- Lehrpersonencomputer mit Beameranschluss

#### **Benötigtes Material und Unterlagen:**

- *4\_Arbeitsblatt\_4\_Auftrag-Lärm-Gesundheit.docx*
- eventuell grosse Blätter für Poster

In diesem Unterrichtsteil lernen die Jugendlichen in eigenständiger Recherchearbeit, welches die Auswirkungen von Lärm auf Menschen und Tiere sind. Dazu gibt es online (und auch in Büchern) ein vielfältiges, teils multimediales Angebot. Entsprechend empfiehlt es sich für die vorgeschlagene Art von Recherchearbeit, in Zweiergruppen – mit einer einfachen Präsentation der Ergebnisse – zu arbeiten.

*Arbeitsblatt\_4* formuliert den Auftrag an die Schülerinnen und Schüler. Die Jugendlichen können aus vorformulierten Fragestellungen auswählen. So finden sicher alle Jugendlichen eine interessante Frage und können eventuell auch ausweichen, wenn sie im Biologieunterricht schon das eine oder andere davon besprochen haben. Zudem sind Hinweise zum Produkt dieser Arbeitsphase formuliert. Sie müssen diese gegebenenfalls noch etwas präzisieren sowie festlegen, wie viel Zeit die Lernenden für die Recherchearbeit und das Festhalten der Erkenntnisse haben beziehungsweise wie viel Zeit pro Gruppe für die Präsentation zur Verfügung steht.

#### **Hinweise**

Aus den Einführungslektionen (siehe Kapitel 1.1) sollten die Jugendlichen schon die eine oder andere geeignete Website kennen. Diese sind auch für die Beantwortung der Fragen im Auftrag sehr geeignet. Hier sind noch ein paar weitere Websites (willkürliche Auswahl), die Sie je nach Situation einer Gruppe als Tipp zusätzlich angeben können:

[https://hoerlabor.wordpress.com/author/hoerlabor](https://hoerlabor.wordpress.com/author/hoerlabor/)

[www.srf.ch/sendungen/puls/psyche/auf-dauer-macht-der-laerm-uns-krank](http://www.srf.ch/sendungen/puls/psyche/auf-dauer-macht-der-laerm-uns-krank) [www.aefu.ch/fileadmin/user\\_upload/aefu-data/b\\_documents/themen/laerm/Doku\\_laerm.pdf](http://www.aefu.ch/fileadmin/user_upload/aefu-data/b_documents/themen/laerm/Doku_laerm.pdf) [https://www.stmgp.bayern.de/vorsorge/umwelteinwirkungen/hoer-laermschutz](https://www.stmgp.bayern.de/vorsorge/umwelteinwirkungen/hoer-laermschutz/) [https://www.gesundheit.gv.at/Portal.Node/ghp/public/content/umwelt-laerm](https://www.gesundheit.gv.at/Portal.Node/ghp/public/content/umwelt-laerm-gesundheitsschaeden.html)[gesundheitsschaeden.html](https://www.gesundheit.gv.at/Portal.Node/ghp/public/content/umwelt-laerm-gesundheitsschaeden.html) [www.tba.zh.ch/internet/baudirektion/tba/de/laerm/laermwissen/studien/laerm\\_und\\_tiere/wirkung](http://www.tba.zh.ch/internet/baudirektion/tba/de/laerm/laermwissen/studien/laerm_und_tiere/wirkung_von_laermauftiere.html) [\\_von\\_laermauftiere.html](http://www.tba.zh.ch/internet/baudirektion/tba/de/laerm/laermwissen/studien/laerm_und_tiere/wirkung_von_laermauftiere.html)

[www.schallundlaser.ch/pdf/links/baua\\_gehoerschaeden\\_musik.pdf](http://www.schallundlaser.ch/pdf/links/baua_gehoerschaeden_musik.pdf)

<https://www.ganzohr.ch/schwerhoerigkeit/hoeren-ist-lebensqualitaet/>

[www.bafu.admin.ch/laerm/10520/10521/index.html?lang=de](http://www.bafu.admin.ch/laerm/10520/10521/index.html?lang=de)

# **5. Lärmschutz (2–4 Lektionen)**

Aufgrund des bisher Gelernten wird klar, dass Lärmschutz von grosser Bedeutung ist. Insbesondere entlang viel befahrener Strassen in bewohnten Gebieten oder entlang von Eisenbahnlinien sind Lärmschutzmassnahmen wichtig. «Lärmschutz» kann aber auch in ganz anderem Kontext wichtig sein, beispielsweise im Inneren von Gebäuden (Grossraumbüro, Tonstudio, Konzertsaal etc.), wobei man hier dann eher von Raumakustik spricht.

Dieser Unterrichtsteil soll den Schülerinnen und Schülern den Aufbau und die Funktion von Lärmschutzwänden näherbringen. Dazu wird Wissen zur Schallausbreitung, zur Schallreflexion und zur Schallabsorption benötigt. Dieses Wissen ist in Ihrer Klasse möglicherweise bereits teilweise vorhanden. **Sie finden hier eine eher lose Sammlung von Unterrichtselementen**. Nutzen Sie das, was dem Wissensstand Ihrer Lernenden am besten entspricht. Das **Ziel** ist, dass die Jugendlichen nach diesem Unterrichtsteil die weit verbreiteten **Typen an Schallschutzwänden leicht erkennen** können sowie ihren **Aufbau** und ihre **Schallschutzwirkung konzeptionell verstehen.**

Starten Sie in die Unterrichtssequenz mit ein paar **einleitenden Fragen** an die Jugendlichen, um ihr Vorwissen zu aktivieren:

*Was für Schallschutzmassnahmen findet man entlang von Strassen und Eisenbahnlinien? Wo stehen diese genau? Wie sehen diese genau aus? Habt ihr schon mal genau hingeschaut? Was für andere Schallschutzmassnahmen kennt ihr?*

# **5.1 Einige Versuche zum Thema Schallausbreitung**

In der Folge finden Sie die kurze Beschreibung von einigen Versuchen, die Sie oder Ihre Lernenden durchführen können. In der Summe zeigen die Versuche auf,

- a) dass Schallwellen sich ausbreitende Dichte- beziehungsweise Druckschwankungen sind,
- b) dass sich Schallwellen nur in einem Medium (z. B. in der Luft, im Wasser, in Metallen) ausbreiten können (nicht aber im Vakuum),
- c) dass die Schallgeschwindigkeit in der Luft circa 340 m/s beträgt,
- d) dass die Ausbreitung von Schallwellen (insbesondere durch poröse Materialien) gedämpft werden kann.

#### **«La Ola» im Schulzimmer**

*Beschreibung:* Die «Stadionwelle» ist ein schönes Beispiel, um das Fortpflanzungsprinzip einer Welle zu veranschaulichen. Alle stellen sich auf einer Kreislinie oder Halbkreislinie auf, den linken Arm ausgestreckt. Die Person am Anfang hebt den Arm und senkt ihn wieder. Die Person daneben führt dann sofort die gleiche Bewegung aus. Jede Schülerin, jeder Schüler führt der Reihe nach die gleiche Bewegung aus. Nachher haben alle ihren Arm wieder ausgestreckt. Wenn diese Grundübung «sitzt», lassen sich weitere Übungen zum Thema Wellen inszenieren.

#### **Luft ist mehr als «nichts»**

*Beschreibung:* Mit zwei gleichen Stimmgabeln kann die Übertragung des Schalls durch die Luft indirekt nachgewiesen werden. Person A hält eine Stimmgabel an ihr Ohr und konzentriert sich darauf. Person B hält eine (nicht klingende) gleiche Stimmgabel in die Nähe.

Schreibt auf, was ihr feststellt, und erklärt!

**Zusatzexperiment:** Wickelt bei einer der Stimmgabeln etwas Blumendraht um eine ihrer Zinken. Wiederholt nun den Versuch. Was ist anders? Warum?

*Material:* zwei gleiche Stimmgabeln

*Methode:* Zweiergruppen in einem ruhigen Raum

*Theorie:*

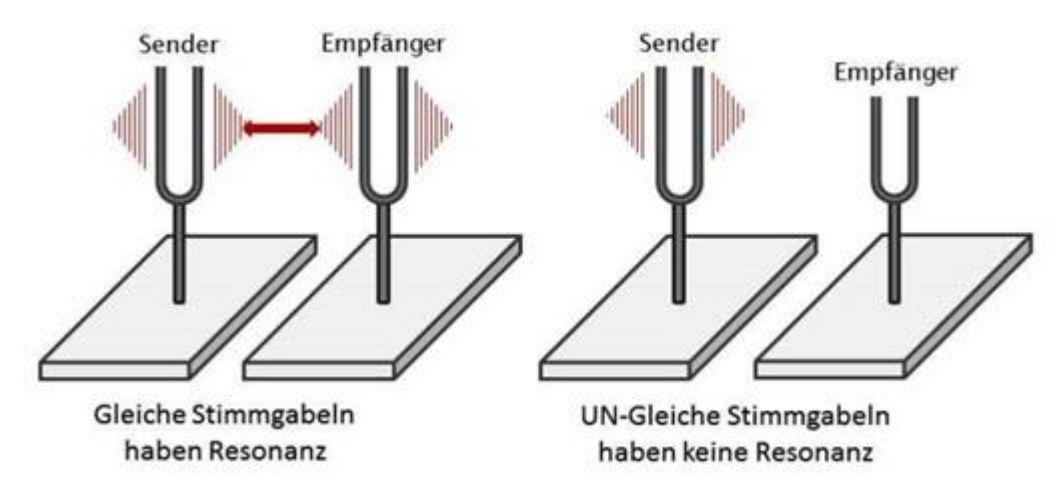

Bildquelle: www.haptische-verkaufshilfen.de

Durch rasches Hin- und Herbewegen eines Gegenstands können in der Luft mehr oder weniger rasche periodische Druckschwankungen erzeugt werden. Solche in rascher Folge erzeugte Druckschwankungen können sich in der Luft in alle Richtungen ausbreiten und eine Druckwelle bilden, die dann beispielsweise unser Trommelfell in Schwingung versetzen (oder im Beispiel oben eine zweite Stimmgabel). Hörbare Druckwellen heissen Schallwellen.

|              | Wellenlänge                                                                                                    |                                                                            |                                                                            |  |  |                     |                                            |  |                                                                                                    |                                  |  |                                                    |
|--------------|----------------------------------------------------------------------------------------------------|----------------------------------------------------------------------------|----------------------------------------------------------------------------|--|--|---------------------|--------------------------------------------|--|----------------------------------------------------------------------------------------------------|----------------------------------|--|----------------------------------------------------|
| Lautsprecher |                                                                                                    |                                                                            |                                                                            |  |  |                     |                                            |  |                                                                                                    |                                  |  |                                                    |
|              | $\bullet\bullet$<br>$\bullet\bullet$<br>$\bullet\bullet$<br>$\bullet\bullet$<br>$\bullet\bullet$<br>$\bullet\bullet$<br>$\bullet\bullet$ | $\bullet$<br>$\bullet$<br>$\bullet$<br>$\bullet$<br>$\bullet$<br>$\bullet$ | $\bullet$<br>$\bullet$<br>$\bullet$<br>$\bullet$<br>$\bullet$<br>$\bullet$ |  |  | ٠<br>٠<br>$\bullet$ | $\bullet$<br>٠<br>$\bullet$<br>٠<br>٠<br>٠ |  | $\bullet\bullet\bullet$<br>$\bullet\bullet\bullet$<br>$\bullet\bullet\bullet$<br>$\bullet\bullet\bullet$<br>$\bullet\bullet\bullet$<br>$\bullet\bullet\bullet$ | ٠<br>$\bullet$<br>٠<br>$\bullet$ |  | Trommelfell als Empfänger<br>von Druckschwankungen |
|              |                                                                                                    |                                                                            |                                                                            |  |  |                     |                                            |  |                                                                                                    |                                  |  |                                                    |

Dichte- respektive Druckschwankungen

Bildquelle: Matthias von Arx

#### **Ohne Luft kein Ton**

- *Beschreibung:* Halte die Wahrnehmung der Lautstärke des Alarms eines Weckers in unterschiedlichen Situationen fest. Löse dazu den Alarm des (zeitprogrammierten) Weckers zuerst auf einem Tisch im Schulzimmer, dann in einem nicht evakuierten und zuletzt in einem mittels Pumpe evakuierten Exsikkator oder einer Vakuumglocke (Rezipienten) aus. Was fällt auf? Wie lässt sich dieses Verhalten erklären?
- *Material:* Pumpe, Schlauch, Exsikkator oder Vakuumglocke, kleiner Taschenwecker

#### **Schallgeschwindigkeit in der Luft**

- *Beschreibung:* Klatsche in circa 100 m Entfernung von einer grösseren Wand (z. B. Turnhalle) die Hände oder zwei Bretter gegeneinander (Startklappe), und achte auf das Echo. Stoppe die Zeit, die vom Klatschen bis zum Eintreffen des Echos verstreicht, und miss die Distanz zur Wand. Berechne daraus die Schallgeschwindigkeit *c* in der Luft (Distanz 2)/Zeit = c.
- *Material:* Stoppuhr, Messband, grosse Wand
- *Hinweise: Bei der Ausführung des Experiments ist auf eine gute Koordination des ganzen Messvorgangs zu achten. Dies soll ausgenutzt werden, um Kompetenzen zu fördern, die mit der Planung, Ausführung und Auswertung von Experimenten zu tun haben.*

#### **Die tickende Uhr**

- *Beschreibung:* Lege eine tickende Armbanduhr auf einen Tisch. Halte das eine Ohr auf die Tischplatte, während das andere Ohr zugehalten wird. Was hörst du? Lege die Uhr nun auf den Wandtafelschwamm, und höre wiederum mit dem Ohr auf der Tischplatte. Was stellst du fest? Versuche, zu erklären!
- *Material:* tickende Armbanduhr, Tisch, Wandtafelschwamm, Gehörschutzpfropfen
- *Hinweise: Weiche, poröse Stoffe sind geeignet für die Schalldämmung. Tipp: Man kann für das Verschliessen des Ohrs Standardgehörschutzpfropfen verwenden. Dadurch wird das Prinzip im gleichen Experiment gleich zweimal gezeigt.*

#### **Der leise Wecker**

- *Beschreibung:* Lass den Alarm eines Weckers erklingen, lege ihn dann in einen Schuhkarton, und vergleiche die Lautstärke mit und ohne Deckel. Teste dann verschiedene Füllungen (Schaumstoff, Styropor, Papier etc.), und vergleiche die wahrgenommenen Lautstärken. Versuche, deine Beobachtungen zu erklären.
- *Material:* Wecker, Schuhkarton, Füllmaterialien
- *Hinweise: Man erhält auch kombinierte Effekte (Schalldämmung und Schalldämpfung), die zur Veranschaulichung des Prinzips der Schallabsorption geeignet sind. In der leeren Schachtel können unter Umständen auch Resonanzphänomene auftreten.*

# **5.2 Arbeitsblatt zur Reflexion von Schallwellen**

Arbeiten Sie *Arbeitsblatt\_5* mit der Klasse durch. Basierend auf den Kenntnissen aus Kapitel 5.1 beziehungsweise den Kenntnissen aus dem Physikunterricht, sollte sich den Jugendlichen bei der Bearbeitung des Arbeitsblatts die Funktion der typischen Schallschutzwände Schritt für Schritt erschliessen. Die Kontrollfragen dienen der Verständniskontrolle. Insbesondere Frage 3 kann auch als Zeitpuffer für die schnelleren Jugendlichen dienen.

# **5.3 Weiterführende Ideen**

An dieser Stelle gibt es verschiedene thematische Stränge, die weiterverfolgt werden können und die hier nur kurz angedeutet werden sollen:

- Fotosafari: Die Jugendlichen sollen mit ihren Smartphones Fotos von Schallschutzwänden in ihrer Nähe machen und versuchen, zu verstehen, weshalb sie genauso positioniert sind.
- Die Jugendlichen suchen im Internet Bilder von Schallschutzwänden und analysieren diese nach Form, Grösse und Konstruktionstyp.
- Vielleicht machen die Jugendlichen an Strassen mit Lärmschutzwänden nochmals Lärmmessungen mit ihrem Smartphone, um die erzielten Effekte zu quantifizieren.
- Es ist auch denkbar, Raumakustik generell zu thematisieren: Wie unterscheidet sich beispielsweise die Raumakustik einer leeren Turnhalle von der einer Kirche, eines Wohnraums, eines Grossraumbüros et cetera? Welche baulichen oder innenarchitektonischen Elemente sind für die jeweilige Raumakustik verantwortlich?

# **6. Technologien und Berufe im Hintergrund (2–4 Lektionen)**

#### **Raumanforderung**

- Computerraum oder je ein Laptop pro zwei Schülerinnen respektive Schüler
- Lehrpersonencomputer mit Beameranschluss und Audioabspielmöglichkeit
- Für das Kapitel 6.2 muss auf allen Geräten die Software «Processing» (Freeware) installiert sein.

#### **Benötigtes Material und Unterlagen:**

- *6.1\_Abbildungen zu Arbeitsblatt\_6.pptx*
- *6.1\_Arbeitsblatt\_6\_Programmierung geometrischer Figuren.docx* (1 pro Schülerin/Schüler)
- *6.1\_Lösung\_Arbeitsblatt\_6.docx* (nur für die Lehrperson)
- *6.2\_Informationsblatt\_2\_Grundbefehle Processing.docx* (1 pro Schülerin/Schüler)
- *6.3\_Informationsblatt\_3\_Koordinatensystem Processing.docx*  (1 pro Schülerin/Schüler, **in Farbe ausgedruckt**!)

# **6.1 Was ist Geomatik?**

Ein Berufsfeld, das im Zusammenhang mit Vermessung, geografischen Informationen und Kartierung zentral ist, ist die **Geomatik.** Wikipedia definiert den Begriff wie folgt:

«Die Geomatik befasst sich mit räumlichen Referenzsystemen sowie der Modellierung und Analyse von räumlichen Daten. Sie umfasst die **Erfassung, Verwaltung, Modellierung, Darstellung, Verbreitung und Vermarktung von raumbezogenen Informationen** unter Verwendung wissenschaftlicher Methoden und Verfahren. Die Geomatik verbindet die Disziplinen Geodäsie, Vermessungswesen und Geoinformatik und nutzt Elemente der Geografie, der Kartographie und Computergraphik.»

Bei der Darstellung der Lärmmessungen in Form einer Karte steckt also quasi viel Geomatik drin. Die verwendete Webapplikation (Kapitel 2 und 3) basiert auf Geoinformationen und ihrer Darstellung.

Folgende **Filmsequenzen** stellen das **Berufsfeld** sowie die damit verwandten Bereiche vor. Auch wenn die Sequenzen teils klaren Werbecharakter haben, sind sie doch sehr informativ und vermitteln einen guten Überblick, was Geomatiker tun und welche Bedeutung die Geomatik für unsere Gesellschaft hat. Zeigen Sie der Klasse das eine oder andere Video, um das eher unbekannte Berufsfeld vorzustellen. Gerade für Jugendliche mit einem breiten Interesse im gesamten MINT-Bereich (Mathe, Informatik, Physik etc.) kann das eine spannende Berufs- oder Weiterbildungsoption sein.

<https://www.youtube.com/watch?v=lGBEyOxiuFg> [https://www.youtube.com/watch?v=foHUk1\\_RJH4](https://www.youtube.com/watch?v=foHUk1_RJH4) <https://www.youtube.com/watch?v=7DQlCmum-wY> <https://www.youtube.com/watch?v=cDICiqAAGiE>

Falls Sie und Ihre Klasse noch mehr darüber erfahren möchten, finden Sie unter anderem unter [www.geomatik.ch](http://www.geomatik.ch/) **weitere Informationen** beziehungsweise einen Ausgangspunkt auf der Suche nach weiterführenden Informationen.

Im Raum Basel gibt es auch die ideale Möglichkeit, **Geomatiker zu besuchen und persönlich kennenzulernen**. Falls Sie mit Ihrer Klasse einen Besuch am Institut für Vermessung und Geoinformation [\(www.fhnw.ch/habg/ivgi\)](http://www.fhnw.ch/habg/ivgi) der Fachhochschule in Muttenz machen möchten, kontaktieren Sie Kathrin Crollet (kathrin.crollet@fhnw.ch). Natürlich können nicht beliebig viele Klassen aufgenommen werden. Wenn Sie sich aber rechtzeitig melden, klappt es vielleicht. Eventuell finden Sie aber auch in Ihrer unmittelbaren Umgebung ein Planungs- oder Vermessungsbüro, bei dem Sie anfragen könnten.

# **6.2 Programmierung grafischer Elemente**

Immer wenn wir auf einen Bildschirm schauen, sehen wir da eine Vielzahl grafischer Elemente. In einem Textverarbeitungsprogramm mag das noch nicht allzu wichtig sein, aber bei allen Apps, die wir verwenden, bei Spielen und vielem mehr, ist die grafische Umsetzung absolut mitentscheidend dafür, ob sie uns gefallen oder nicht. Aber **wie kommt ein grafisches Element überhaupt auf einen Bildschirm?** Neben der Bildschirmtechnologie, die dazu nötig ist, braucht es auch einen Programmcode im Hintergrund. In der folgenden Unterrichtssequenz sollen die Schülerinnen und Schüler einen ersten Einblick erhalten, wie das funktioniert.

#### **Vorbemerkung**

Das Programm (Software «Processing») und die verwendeten Programmcodes entsprechen natürlich nicht denjenigen, die bei der Programmierung von Apps et cetera verwendet werden. Es handelt sich schlicht um eine einfache Variante, an der man einige konzeptionelle Dinge leicht selber erfahren kann. Zudem ergibt sich dadurch die Möglichkeit, den Jugendlichen einen Einblick ins Programmieren zu geben. Interessant ist diese Option auch deshalb, weil die Jugendlichen grafisch vor Augen gesetzt erhalten, was sie programmiert haben (und somit sehr leicht erkennen können, ob ihr Programm «richtig» geschrieben ist).

#### **Installation der Software «Processing»**

Auf [www.processing.org](http://www.processing.org/) finden Sie unter «Download» die verschiedenen verfügbaren Varianten. «Processing» muss nicht «installiert» werden. Es muss nur heruntergeladen und entpackt werden und startet dann einfach durch Doppelklick auf die Anwendung «processing.exe» auf einem Computer mit einer Java-Version als Standalone (keine Administratorenrechte nötig). Zum Zeitpunkt der Niederschrift dieser Dokumente war die Version 3.1.1 die aktuellste Version von «Processing». Falls zum Zeitpunkt Ihres MINT-Moduls eine neuere Version verfügbar ist, können Sie auch diese herunterladen. Erfahrungsgemäss ändern sich von Version zu Version lediglich Aspekte, von denen diese Unterrichtseinheit nicht oder nur am Rande betroffen ist (z. B. leicht verändertes grafisches Erscheinungsbild). Der Programmcode bleibt mit Sicherheit unverändert.

Es empfiehlt sich, den Download (entsprechend dem Systemtyp) einige Wochen vor der Unterrichtssequenz vorzunehmen. Wenn Sie in einem Computerraum circa 20 Downloads parallel vornehmen können, benötigen Sie dazu eine bis zwei Stunden. Überprüfen Sie nach dem Download auf jedem Rechner kurz, ob die Anwendung auch startet (durch Doppelklick auf «processing.exe»), damit Sie gegebenenfalls Fehler beheben können. Wenn dann zum Unterrichtsbeginn alle Computer an sind und «Processing» bereits geöffnet ist, kann der Unterricht ohne Verzögerung starten. Bei allen weiteren Lektionen können Sie von dieser Vorarbeit profitieren.

Falls Probleme auftreten, kann Ihnen Ihr ICT-Verantwortlicher sicher weiterhelfen. Insgesamt ist die «Installation» einfach und recht schnell zu erledigen.

#### **Einige Hinweise zu Ihrer Rolle bei der Bearbeitung von** *Arbeitsblatt\_6*

#### **Generelles**

- Die Unterrichtseinheit bietet viele Möglichkeiten, zwischen unterschiedlichen Schwierigkeitsgraden und Lerntempi zu differenzieren. Zudem ist nach jeder Aufgabe ein Ausstieg möglich. Die Unterrichtseinheit erfüllt die Mehrzahl der Ziele, auch wenn sie nicht vollständig durchgearbeitet wird. Sie können das Vorgehen somit beliebig Ihren Vorstellungen und Ihrer Klasse anpassen.
- Die Jugendlichen können, nach einer begleiteten Einführung des jeweils nächsten Schritts, mehrheitlich selbstständig arbeiten. In den meisten Fällen sind die Aufgaben und Aufträge so konzipiert, dass langsamere Schüler nicht alle Aufgaben zu lösen brauchen und trotzdem das Wesentliche verstehen.

#### Zu Aufgabe 2

- Die zu zeichnenden Figuren überlagern sich (siehe Bilder im Arbeitsblatt). Somit spielt die Reihenfolge in der gezeichnet wird, eine grosse Rolle.
- Die Anweisungen zum Zeichnen der einzelnen Elemente wie Kreise, Rechtecke oder Linien sollten gemäss Darstellungen in der Powerpoint-Präsentation *Abbildungen zu Arbeitsblatt\_6* beziehungsweise in *Informationsblatt\_3* an der vorzugsweise karierten Tafel eingeführt werden.

#### Zu Aufgabe 4

- Der Befehl  $\text{fill}(x,y,z)$  steht immer vor dem Objekt, das entsprechend gefüllt werden soll.
- Zu Auftrag B: Verlangt werden soll das Zeichnen der ersten Figur. Sobald alle damit fertig sind, können Sie weiterfahren. Die zweite Abbildung ist für die Beschäftigung der schnelleren Schülerinnen und Schüler gedacht. Je nach Interessenlage und Schulstufe kann das Zeichnen farbiger Objekte oder komplizierterer Muster durchaus weitergeführt werden. Das ist vom konzeptionellen Verständnis her weniger anspruchsvoll als später folgende Aufgaben, hat aber bezüglich Ästhetik und Kreativität durchaus seinen Reiz, weshalb das einige Schülerinnen und Schüler sehr gerne weiterverfolgen.

#### Zu Aufgabe 5

- Am besten greifen Sie als Lehrperson an dieser Stelle strukturierend ein. Allerdings nicht, indem Sie längere Erklärungen abgeben, sondern indem Sie sicherstellen, dass alle Lernenden die folgenden zwei Schritte gleichzeitig ausführen und Fragen geklärt werden können.
- Lassen Sie die Schülerinnen und Schüler ohne grosse Vorbemerkungen das simple Programm mit dem Befehl line(0,0,width,height) zeichnen, und erklären Sie ihnen die Bedeutung der Wörter «width» und «height». Lassen Sie die Lernenden das Ergebnis erklären und begründen.
- Gehen Sie dann mit der Programmzeile ellipse(width/2,height/2,2,50,50) analog vor.
- Die meisten Lernenden verstehen dann die Bedeutung eines Werts beziehungsweise einer Variable sehr schnell.